# **デザイン学部 図書館ガイダンス** |情報検索演習 ─ 図書館で 「情報」 を効率よく探そう! 東京工科大学メディアセンター 蒲田図書館

**図書館ウェブサイト** 東京工科大学図書館 <https://www.teu.ac.jp/lib/>

# <u>1. 本・雑誌・電子書籍の探し方 -蔵書検索システム OPAC をつかってみよう</u><br>
MENU

- ① 図書館トップページ メニュー ━━ >>「蔵書検索・マイライブラリ」を開いてください。
- ② 検索窓にキーワード **ポートフォリオ** と入力して「検索」 してください。
- ③ 結果一覧から 1 冊選んで >> 図書のタイトル部分をクリック >> 詳細画面を見よう。 「所在」・「請求記号」・現在の「状況」を確認してから、館内で図書を探します。

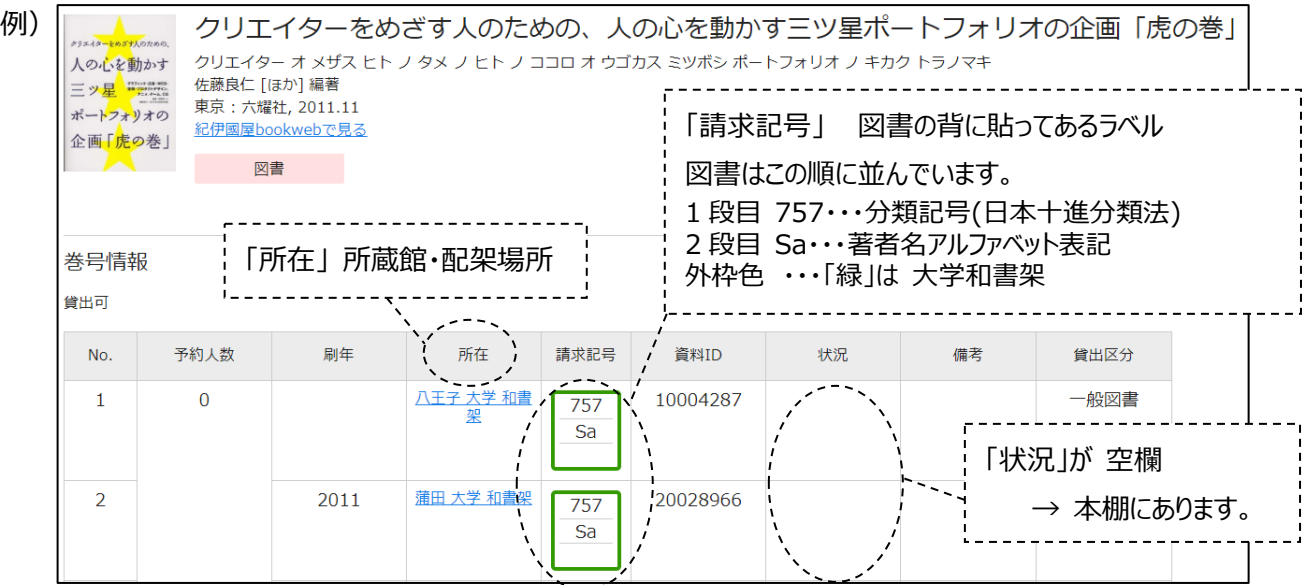

検索で絞り込みの条件を設定すると、蒲田図書館にあるものだけを表示できます。

絞り込み条件--所蔵館: 蒲田図書館 に ☑マークをつけて [絞り込み]

八王子所蔵図書や貸出中図書は、「予約」から取り寄せや順番待ちを申し込みします。

## **2.予約・貸出延長・各種依頼 -マイライブラリをつかってみよう**

蔵書検索画面に表示される、このマークの部分がマイライブラリの入り口です。→  $\bigcirc$  (ゲストさん マイライブラリ) 学生アカウント「システム利用者 ID」でログインします。

- 借用中の資料 現在借りている図書の一覧。 返却日の確認や、貸出延長はこちらから。
- 新規申し込み 図書のリクエスト(本の購入希望)、論文の複写や、他大学図書館から図書を借用する依頼をします。
- 履歴 これまでに利用した図書の一覧です。

### **マイライブラリにログインして使える機能**

予約

- ・・・ 八王子所蔵図書の取り寄せ、貸出中図書の予約
- ブックマーク ・・・ 借りたい本や、読みかけの電子ブックを 「ブックマーク」に登録

#### **3. 雑誌や図書の電子版を利用しよう**

 端末(PC・スマートフォンなど)を大学ネットワークに接続して利用します。 いくつかの電子資料は、自宅や外出先からも利用できます。資料一覧ページの【学外用】専用入口からお進みください。 検索や閲覧ができるのは、図書館で購入している範囲です。利用上の注意やマニュアルをよくお読みください。 ① 雑誌・新聞の電子版を読む >> 図書館トップページ メニュー KENU >> 「データベース・電子ジャーナル」 **論文・雑誌** 雑誌の電子版を提供するウェブサイトの一覧です。 学内用 使ってみよう︕ 『日経 BP 記事検索サービス』 大学 Wi-Fi に接続しているときは【学内用】 日経 BP 社が発行する情報誌 約 40 タイトルを検索して読むことができます。 その他は 【学外用】 が入口です。 > 特定の雑誌を読みたいとき 表紙サムネイル>>「この雑誌を読む」>> 記事ごとに一覧表示されます。記事タイトルを選択して閲覧します。 課題レポートのテーマなど、調べたい事柄をキーワード検索して、記事を探すとき 例)①画面一番上の 検索窓 に、キーワード **「プロダクトデザイン」** と入力> 【検索】 > 検索結果は \*\*件 ②検索結果を、画面左【絞り込み >> 内容分類▼全件表示 >> [建設・建築] 選択 >> \* \*件に絞り込み **新聞** 新聞記事をキーワードや掲載日付で検索して読むデータベースです。 『日経テレコン 21』 日本経済新聞、日経産業新聞、日経 MJ、日経金融新聞などの記事を収載しています。 企業情報、人事情報など就職活動の参考になるデータベースも利用できます。 『朝日新聞クロスサーチ (旧: 聞蔵 II ビジュアル)』 朝日新聞本紙(1945 年~)、AERA、週刊朝日の記事を収載しています。同時に利用できるのは1人です。 利用を終えるときは 「ログアウト」→→ ログアウトが完了してから画面を閉じてください。次の人が使えるようになります。 **文献情報** 研究論文や雑誌記事が どの雑誌の何巻何号に掲載されているか を調べるデータベースです。 『CiNii』 学協会刊行物(J-STAGE)・大学研究紀要(機関リポジトリ)・国立国会図書館の「雑誌記事索引データベース」 などから文献情報を統合して提供するデータベースです。 『JDreamⅢ』 科学技術分野の文献情報を調べるデータベースです。 ② 電子ブックを読む >> 図書館トップページ メニュー ■■■ >> 「電子ブック」 出版社が運営する電子書籍配信サービスです。本文を読めるのは本学購入タイトルに限ります。購入タイトルに絞り込んで検索 する機能もありますのでお試しください。 『eBookLibrary』 丸善雄松堂 シリーズ 「地球の歩き方」「マイナビシリーズ(就活本)」などがあります。 『KinoDen』 紀伊國屋書店 TOEIC や IT 技術関連の資格取得、試験問題集などがあります。 電子ブックは、本資料「1.」で紹介した『蔵書検索システム OPAC』で紙の本と一緒に検索結果に表示されます。 詳細画面のアイコンから読むことができます。 「電子資料を表示」をクリック →→ 電子ブック

#### **《創作のヒントを探す、課題レポート作成や試験対策など・・図書館の本・雑誌をぜひお役立てください︕》**

■ 電子資料を表示